# **Questions et réponses SUR LA FACTURE ÉLECTRONIQUE MYBILL**

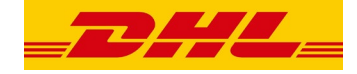

Nous espérons que cette foire aux questions regroupant ci-dessous les questions les plus fréquemment posées vous apportera toutes les explications dont vous avez besoin, mais si vous avez des questions sur des sujets que nous n'avons pas abordés, nous nous ferons un plaisir de vous venir en aide.

# **COMMENT FONCTIONNE MYBILL ?**

MyBill est le portail de facturation électronique de DHL : il vous permet d'afficher, de contester ou de régler vos factures en ligne de façon conviviale. Lorsqu'une facture est émise, une notification par e-mail vous est envoyée avec la facture au format PDF. Elle comporte un lien vers le site Web de MyBill où vous pouvez consulter et télécharger votre facture dans plusieurs formats.

#### JE SUIS INSCRIT(E) MAIS J'AI OUBLIÉ MON NOM données. Celle-ci serait visible sur l'image PDF de la facture. **D'UTILISATEUR ET MON MOT DE PASSE. QUE PUIS-JE FAIRE ?**

Votre nom d'utilisateur sera l'adresse e-mail que vous avez utilisée pour vous inscrire. Votre mot de passe est personnel. Si vous avez oublié votre mot de passe, il vous suffit de saisir votre nom d'utilisateur sur le site Web de MyBill et de cliquer sur le lien hypertexte « Mot de passe oublié ? ». Vous recevrez ensuite un e-mail avec le lien vers MyBill où vous pourrez vous connecter avec votre nom d'utilisateur et changer le mot de passe.

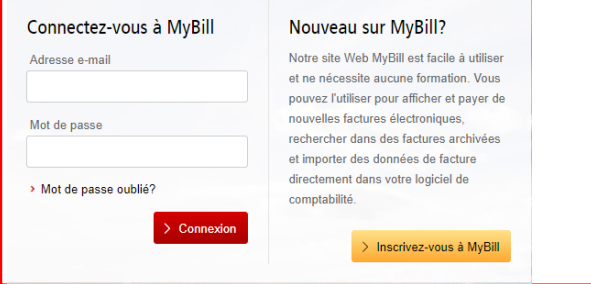

# 109.234.201.207 Serveur B-stack **COMMENT PUIS-JE CONSULTER MA FACTURE EN LIGNE ?**

**Étape 1** Cliquez sur le lien MyBill mybill.dhl.com/login/. Vous accédez directement au site Web de DHL My-Bill. Saisissez votre nom d'utilisateur et votre mot de passe.

**Étape2** Dans MyBill, vous pouvez consulter votre facture en ligne.

imprimer votre facture électronique. **Étape <sup>3</sup>** Cliquez sur la facture pour importer les téléchar-gements de données et voir votre facture dans la liste.

#### **DANS QUEL FORMAT PUIS-JE RECEVOIR MA FACTURE ?**

Les factures peuvent être téléchargées dans différents formats, notamment PDF, XML, CSV (pour les importer dans d'autres applications telles qu'Excel). Voici une liste des différents types de fichier CSV disponibles dans MyBill :

**CSV STANDARD**– détails présentés sur une seule ligne conçue en vue d'un développement futur.

**CSV** – détails avec plusieurs lignes par bordereau d'expédition pour répartir le fret et les suppléments sur différentes lignes.

**DROITSET TVA**– détails présentés sur une seule ligne destinée aux frais des clients.

# **MYBILL EST-IL SÉCURISÉ ?**

Oui. Nous utilisons une combinaison de signatures numériques et de technologies de chiffrement performantes pour protéger les informations de votre compte et les données de votre carte de paiement.

# **EST-IL CONFORME À LA LÉGISLATION SUR LA TVA ?**

Les factures DHL sont certifiées et conformes aux lois du pays dans lequel la facture est émise. Il est conforme aux lois européennes et suisses pertinentes surla TVA selon lesquelles la facture électronique doit comporter une forme de signature électronique attachée aux données qui lui permet d'être identifiée de façon unique par DHL. Cette authentification électronique permet au signataire (c.-à-d. DHL) de repérer toute modification qui pourrait avoir été apportée aux

# **QUEL LOGICIEL/MATÉRIEL DOIS-JE POSSÉDER POUR UTILISER MYBILL ?**

Les seuls prérequis sont un accès Internet pour se connecter à MyBill et Adobe Acrobat pour afficher la facture.

#### **COMMENT PUIS-JE SAVOIR SI LA FACTURE PRO-VIENT DE DHL ?**

La facture au format PDF possède une signature électronique. Cette signature garantit, de par sa technologie, que la facture est émise par DHL.

# **SI JE NE REÇOIS PAS MA FACTURE ?**

Veillez à ce que votre filtre anti-courrier indésirable ne bloque pas les e-mails provenant de l'adresse suivante : [e-billing.ch@dhl.com](mailto:e-billing.ch@dhl.com)

Si vous continuez à rencontrer des problèmes, ajoutez à la « liste blanche » les adresses IP et noms de domaine suivants utilisés pour envoyer les factures :

85.90.252.62 Serveur A-stack<br>109.234.201.208 Serveur B-stack 109.234.201.208<br>85 90 252 61 85.90.252.61 Serveur A-stack<br>109.234.201.207 Serveur B-stack

Les noms de domaine depuis lesquels nous envoyons des emails sont les suivants : fundtech.com, accountis.com, accountis.net et dhl.com

#### **VAIS-JE CONTINUERÀ RECEVOIR MA FACTURE PAPIER ?**

DHL n'enverra aucune facture papier, mais vous pourrez<br>imprimer votre facture électronique.

#### **MON ADRESSE E-MAIL A CHANGÉ. QUE DOIS-JE FAIRE POUR CONTINUERÀ RECEVOIR MES FACTURES ?**

Vous pouvez modifier votre adresse e-mail en ligne via l'onglet « Mon Profil » surle site Web de MyBill, et ce, aussi rapidement que possible. Toutefois, nous vous conseillons vivement de contacter DHL pour confirmerles modifications afin que nous puissions supprimer vos anciennes adresses email du système et ainsi éviter tout problème.

#### **COMMENT PUIS-JE AJOUTER OU SUPPRIMER DES ADRESSES E-MAIL ?**

Vous pouvez accéder à « Mon Profil » pour ajouter/supprimer plusieurs utilisateurs

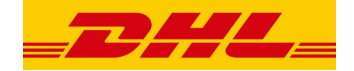

# **QUELLES FACTURES SERONT DISPONIBLES EN LIGNE ?**

Votre historique en ligne commencera avec la première facture que vous recevrez par voie électronique. Aucun historique ne sera disponible pour les factures reçues avant votre inscription.

# **POURQUOI MA FACTURE A-T-ELLE ÉTÉ SUPPRIMÉE ?**

Une fois la facture réglée, elle est déplacée dans l'onglet « Archiver ».

# **PUIS-JE CONSULTER LES BORDEREAUX D'EXPÉDITION ET D'AUTRES DOCUMENTS EN LIGNE ?**

Il vous suffit de cliquer sur le numéro de facture dans l'aperçu des factures, puis sur « Documents » dans la ligne du bordereau d'expédition concerné. Vous pouvez ensuite cliquer sur le document souhaité afin d'afficher son image.

#### **PUIS-JE DÉPOSER UNE RÉCLAMATION CONCERNANT MA FACTURE EN LIGNE ?**

Oui. Pour enregistrer une réclamation concernant votre ou vos factures, veuillez procéder comme suit :

- Cliquez sur le numéro de la facture en question.
- Cliquez sur l'icône « Créer réclamation ».
- Saisissez les informations dans l'écran des détails de la demande, puis cliquez sur le bouton « Soumettre réclamation ».

Les informations saisies seront envoyées à DHL pour un examen complet, et un cas de réclamation sera créé.

# **PUIS-JE METTRE LES COORDONNÉES DE MON ENTREPRISE À JOUR EN LIGNE ?**

Pour l'instant, toute modification des données officielles de votre entreprise doit être apportée par l'équipe chargée de la comptabilité client ou votre chargé de compte. Vous pouvez modifier votre choix de langue pour MyBill et votre mot de passe en ligne (voir l'onglet « Mon Profil »).

# **COMMENT PUIS-JE RÉGLER MA FACTURE ÉLECTRONIQUE EN LIGNE ?**

Il existe deux méthodes pour régler la facture :

- 1. Paiement unique
	- Choisissez la ou les facture(s) à régler dans « Tableau de bord ».
	- Cliquez sur « Paiement unique », sélectionnez la méthode de paiement souhaitée et soumettez votre paiement.
- 2. Paiement via « Mon portefeuille »
- Vous pouvez enregistrer votre carte de crédit sous « Mon Profil » en cliquant sur « Vers mon portefeuille »
- Retournez à l'aperçu des factures fourni dans «Tableau de bord » et choisissez la ou les facture(s) à régler.
- Sélectionnez l'option « Payer avec mon portefeuille », cliquez sur la carte de crédit souhaitée et confirmez le paiement.

#### **AVEC QUELS MOYENS DE PAIEMENT PUIS-JE EFFECTUER UN PAIEMENT ?**

Les paiements peuvent être effectués par carte de crédit (Visa, Mastercard), PayPal, TWINT ou Postcard.

# **L'ENREGISTREMENT DES DONNÉES DE CARTE DE CRÉDIT ET LE PAIEMENT ÉLECTRONIQUE SONT-ILS SÉCURISÉS ?**

Oui. Nous utilisons une combinaison de signature numérique et de technologies de chiffrement performantes pour protéger toutes les données de votre carte de paiement.

#### **PUIS-JE AUTOMATISER MES PAIEMENTS ?**

Oui. Afin d'activer le paiement automatique pour votre compte, veuillez sélectionner le numéro de compte concerné dans l'onglet « Mon Profil » et cliquer sur « Make me AutoPay Admin ». Dans un deuxième temps, vous pourrez sélectionner la carte de crédit et confirmer votre choix.

#### **COMMENT PUIS-JE M'ASSURER QUE MA FACTURE A ÉTÉ RÉGLÉE ?**

Une fois une facture réglée, elle estindiquée comme clôturée et est déplacée dans l'onglet « Archiver ».

#### **PUIS-JE CONSULTER LES DÉTAILS DU PAIEMENT SUR MYBILL ?**

Oui. L'historique en ligne affiche la référence de la transaction de paiement et le montant total payé.

## **COMBIEN DE TEMPS PREND L'ENVOIDU PAIEMENT ?**

Les délais dépendent de l'émetteur de votre carte de paiement, et l'état de la facture est mis à jour à la réception de la confirmation du paiement.

#### **COMMENT PUIS-JE M'ASSURER QUE JE NE DUPLIQUERAI PAS UN PAIEMENT ?**

Le système n'autorisera pas le traitement d'un paiement correspondant à une facture clôturée.

# **DES FRAIS SUPPLÉMENTAIRES SONT-ILS FACTURÉS SI J'UTILISE LE SERVICE DE PAIEMENT EN LIGNE ?**

Non.

# **PUIS-JE CONFIGURER UN DÉBIT DIRECT SUR MYBILL ?**

Ce n'est pas possible actuellement.

#### **SI JE PAIE EN LIGNE, SUIS-JE OBLIGÉ(E) D'UTILISER CE MODE DE PAIEMENT TOUS LES MOIS ?**

Il n'y a pas d'obligation d'utiliser ce mode de paiement tous les mois ; vous pouvez payer en utilisant différentes méthodes lorsque vous utilisez DHL Express. Par souci de simplicité, nous recommandons cette méthode.

#### **VOUS AVEZ D'AUTRES QUESTIONS ?**

Pour toute assistance technique, veuillez envoyer un e-mail à l'équipe d'assistance en ligne directement à l'adresse : e-billing.support.CH@dhl.com.